## Attachment V3. Entering Grocery Store Food and Drink

## **Project Summary**

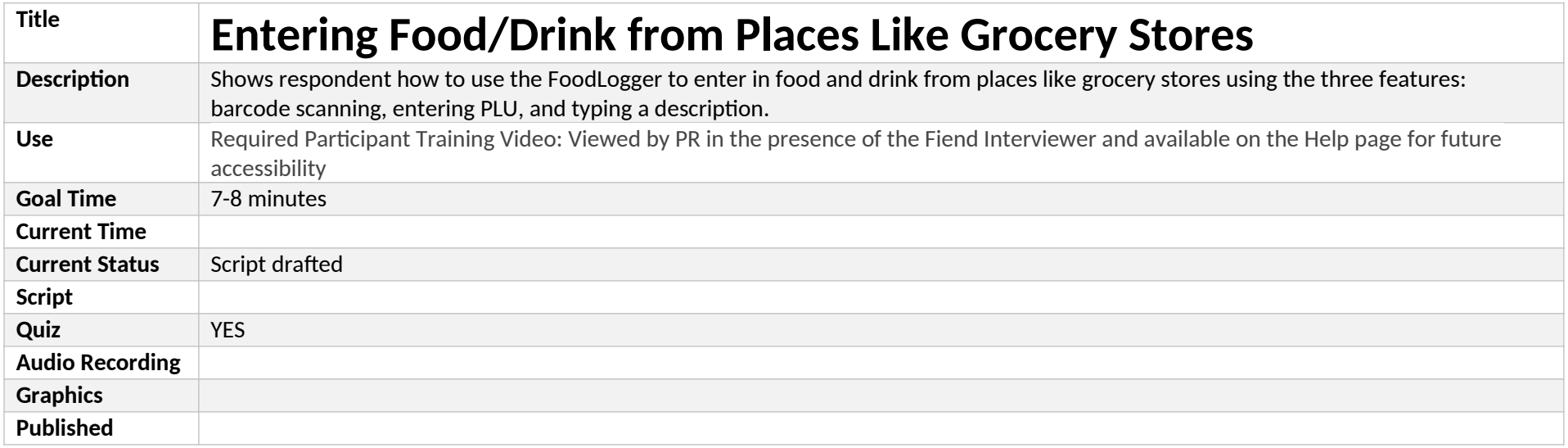

## **Project Layout**

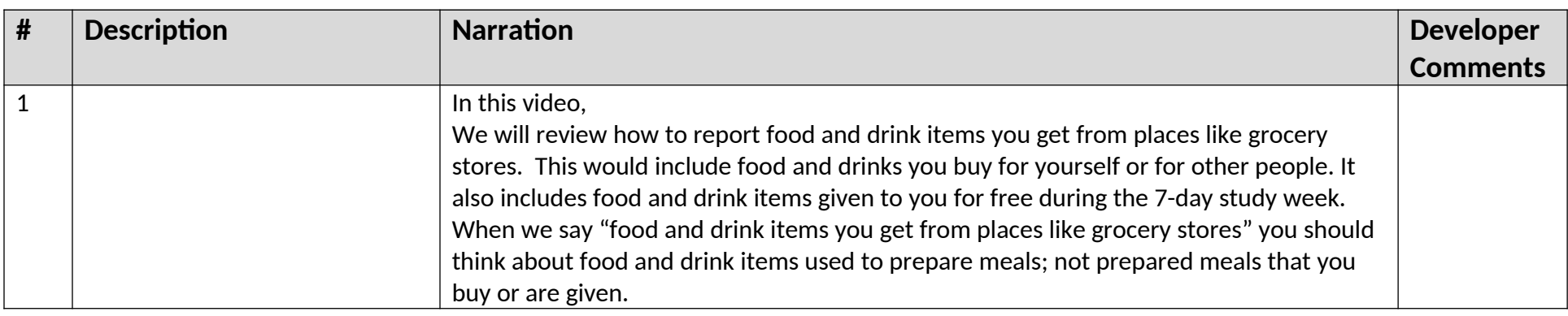

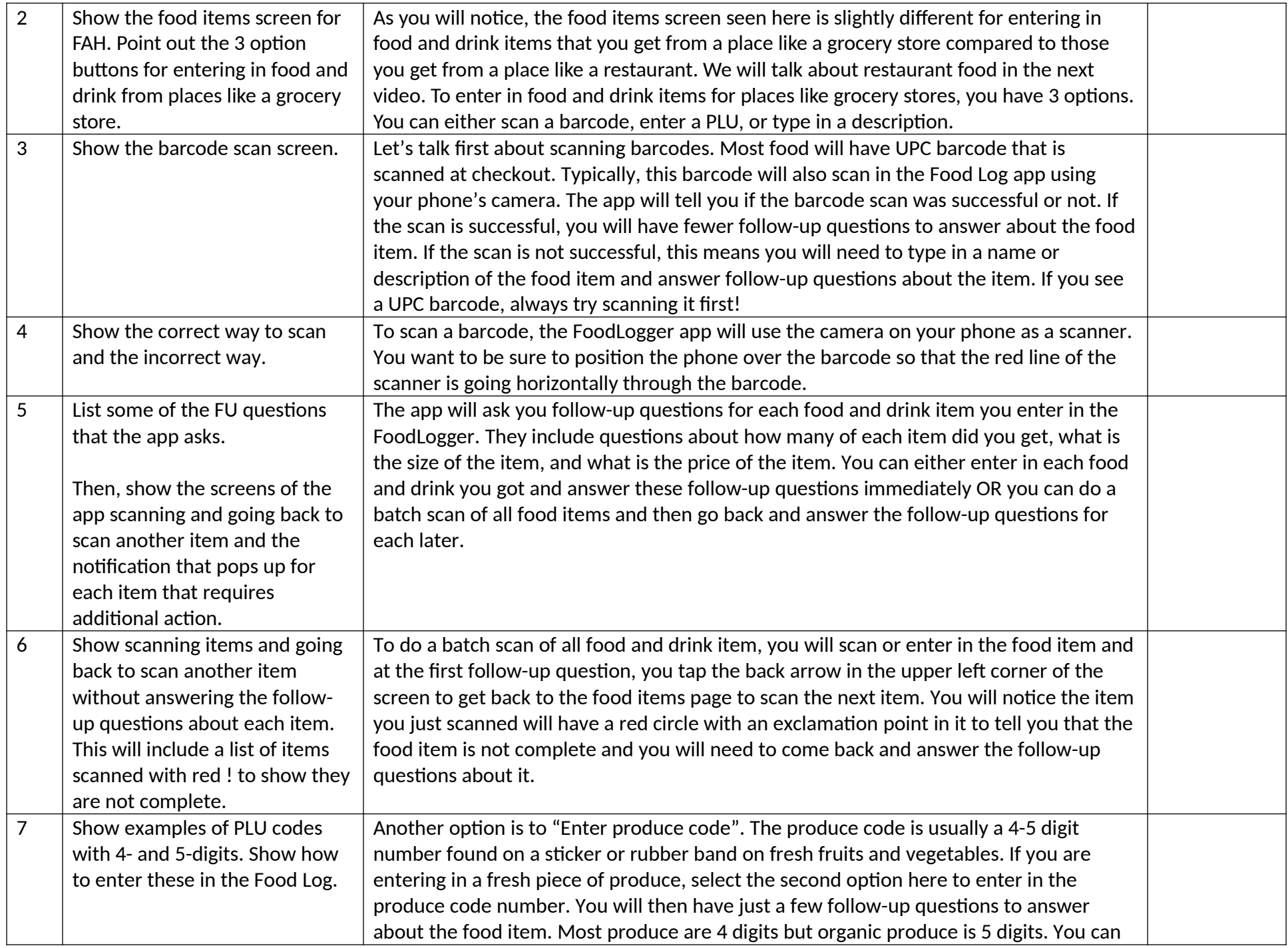

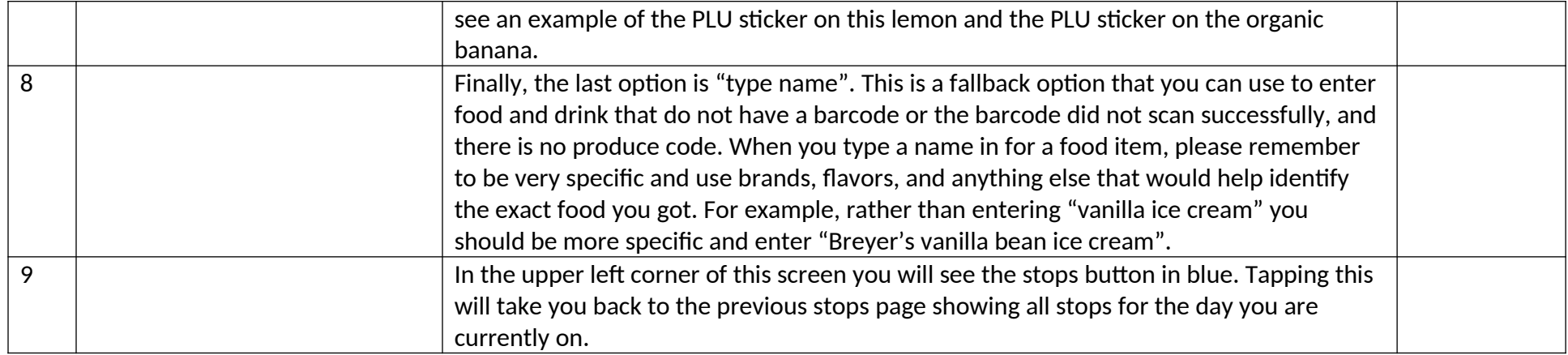

## **Quiz**

Let's review what we just discussed.

- 1. T/F: Entering food and drink items from places like grocery stores can be entered in only two different ways: Scanning a barcode Entering in produce lookup code
	- a. TRUE
	- b. FALSE. You can also type in a description of the food or drink item.
- 2. T/F: You should enter in food and drinks into the Food Log that you get for yourself, for others, or are given to you for free.
	- a. TRUE
	- b. FALSE
- 3. Which of the following options is the best way to enter in a description of food/drink item?
	- a. Tortilla chips
	- b. Doritos
	- c. Spicy Nacho Doritos —always include the flavor and brand when possible!

You have completed this video. If you have questions or need help, please contact the Help Desk. Remember these videos are available anytime for you to view under the Help tab in the Food Log.